### Notebook Tour User Guide

© Copyright 2008 Hewlett-Packard Development Company, L.P.

Microsoft and Windows are U.S. registered trademarks of Microsoft Corporation. Bluetooth is a trademark owned by its proprietor and used by Hewlett-Packard Company under license. SD Logo is a trademark of its proprietor.

The information contained herein is subject to change without notice. The only warranties for HP products and services are set forth in the express warranty statements accompanying such products and services. Nothing herein should be construed as constituting an additional warranty. HP shall not be liable for technical or editorial errors or omissions contained herein.

First Edition: January 2008

Document Part Number: 461703-001

#### Safety warning notice

▲ WARNING! To reduce the possibility of heat-related injuries or of overheating the computer, do not place the computer directly on your lap or obstruct the computer air vents. Use the computer only on a hard, flat surface. Do not allow another hard surface, such as an adjoining optional printer, or a soft surface, such as pillows or rugs or clothing, to block airflow. Also, do not allow the AC adapter to contact the skin or a soft surface, such as pillows or rugs or clothing, during operation. The computer and the AC adapter comply with the user-accessible surface temperature limits defined by the International Standard for Safety of Information Technology Equipment (IEC 60950).

# **Table of contents**

#### 1 Identifying hardware

| Components                             |   |
|----------------------------------------|---|
| Product notice                         | 3 |
| Top components                         | 3 |
| TouchPad                               | 3 |
| Keys                                   | 4 |
| Front components                       |   |
| Rear components                        |   |
| Right-side components                  | 8 |
| Left-side components                   | 9 |
| Bottom components                      | 0 |
| Display components 1                   | 1 |
| Display lights1                        | 2 |
| Quick Launch buttons1                  | 3 |
| Media buttons1                         | 4 |
| Wireless antennae (select models only) | 5 |
| Additional hardware components 1       | 6 |
|                                        |   |
| Labels                                 |   |
| dex1                                   | 8 |

# 1 Identifying hardware

To see a list of hardware installed in the computer, follow these steps:

- Select Start > Computer > System properties.
- 2. In the left pane, click Device Manager.

You can also add hardware or modify device configurations using Device Manager.

NOTE: Windows® includes the User Account Control feature to improve the security of your computer. You may be prompted for your permission or password for tasks such as installing applications, running utilities, or changing Windows settings. Refer to Windows Help for more information.

# 2 Components

#### **Product notice**

This user guide describes features that are common to most models. Some features may not be available on your computer.

#### **Top components**

#### **TouchPad**

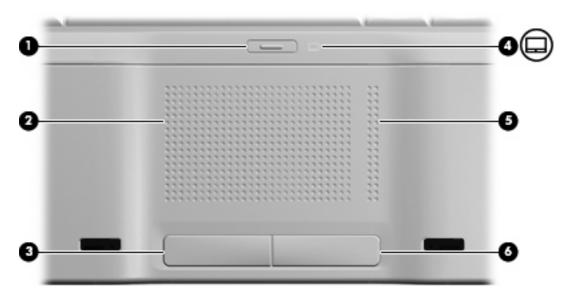

| Component |                               | Description                                                     |
|-----------|-------------------------------|-----------------------------------------------------------------|
| (1)       | TouchPad on/off button        | Enables/disables the TouchPad.                                  |
| (2)       | TouchPad*                     | Moves the pointer and selects or activates items on the screen. |
| (3)       | Left TouchPad button*         | Functions like the left button on an external mouse.            |
| (4)       | TouchPad light                | Blue: TouchPad is enabled.                                      |
|           |                               | Amber: TouchPad is disabled.                                    |
| (5)       | TouchPad vertical scroll zone | Scrolls up or down.                                             |
| (6)       | Right TouchPad button*        | Functions like the right button on an external mouse.           |

<sup>\*</sup>This table describes factory settings. To view and change TouchPad preferences, select **Start > Control Panel > Hardware and Sound > Mouse**.

#### Keys

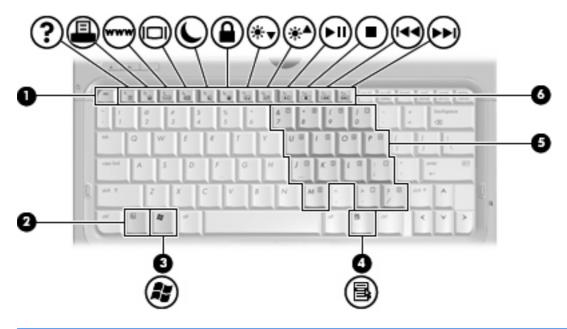

| Com | ponent                       | Description                                                                                               |
|-----|------------------------------|----------------------------------------------------------------------------------------------------|
| (1) | esc key                      | Displays system information about your computer when pressed in combination with the fn key.              |
| (2) | fn key                       | Executes frequently used system functions when pressed in combination with a function key or the esc key. |
| (3) | Windows logo key             | Displays the Windows Start menu.                                                                          |
| (4) | Windows applications key     | Displays a shortcut menu for items beneath the pointer.                                                   |
| (5) | Embedded numeric keypad keys | Can be used like the keys on an external numeric keypad.                                                  |
| (6) | Function keys                | Execute frequently used system functions when pressed in combination with the fn key.                     |

### **Front components**

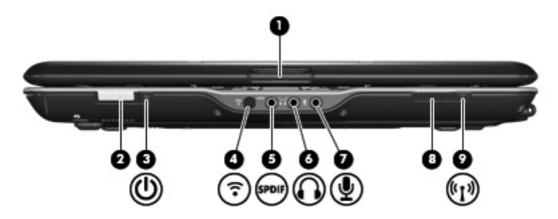

| Component |                                   | Description                                                                                                    |
|-----------|-----------------------------------|----------------------------------------------------------------------------------------------------|
| (1)       | Display release latch             | Opens the computer.                                                                                                    |
| (2)       | Power switch*                     | <ul> <li>When the computer is off, slide the power switch to the right<br/>to turn on the computer.</li> </ul>                                                                        |
|           |                                   | <ul> <li>When the computer is on, slide the power switch to the right<br/>to initiate Sleep.</li> </ul>                                                                               |
|           |                                   | <ul> <li>When the computer is in the Sleep state, slide the power<br/>switch to the right briefly to exit Sleep.</li> </ul>                                                           |
|           |                                   | <ul> <li>When the computer is in Hibernation, slide the power switch<br/>to the right briefly to exit Hibernation.</li> </ul>                                                         |
|           |                                   | If the computer has stopped responding and Windows shutdown procedures are ineffective, slide the power switch to the right and hold for at least 5 seconds to turn off the computer. |
|           |                                   | To learn more about your power settings, select <b>Start &gt; Control Panel &gt; System and Maintenance &gt; Power Options</b> .                                                      |
|           |                                   | To learn more about Sleep or Hibernation, refer to the Power Management guide.                                                                                                    |
| (3)       | Power light                       | On: The computer is on.                                                                                                    |
|           |                                   | Blinking: The computer is in the Sleep state.                                                                                                    |
|           |                                   | Off: The computer is off or in Hibernation.                                                                                                    |
| (4)       | Consumer infrared lens            | Receives a signal from the HP Remote Control.                                                                                                    |
| (5)       | Audio-out (headphone) S/PDIF jack | Provides enhanced audio performance, including surround sound and other high-end audio output.                                                                                        |
| (6)       | Audio-out (headphone) jack        | Produce sound when connected to optional powered stereo speakers, headphones, ear buds, a headset, or television audio.                                                               |
| (7)       | Audio-in (microphone) jack        | Connects an optional computer headset microphone, stereo array microphone, or monaural microphone.                                                                                    |
| (8)       | Wireless switch                   | Turns the wireless feature on or off, but does not create a wireless connection.                                                                                                    |

| Component |                | Description |                                                                                                    |
|-----------|----------------|-------------|----------------------------------------------------------------------------------------------------|
|           |                |             | TE: A wireless network must be set up in order to establish a eless connection.                                                    |
| (9)       | Wireless light | •           | Blue: An integrated wireless device, such as a wireless local area network (WLAN) device and/or a Bluetooth® device, is turned on. |
|           |                | •           | Amber: All wireless devices are turned off.                                                                                        |

<sup>\*</sup>This table describes factory settings. For information about changing factory settings, refer to the user guides located in Help and Support.

### **Rear components**

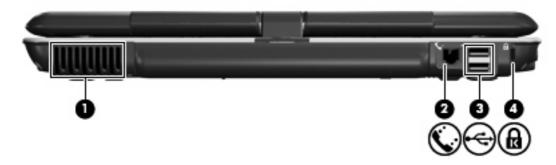

| Com | ponent              | Description                                                                                                    |
|-----|---------------------|----------------------------------------------------------------------------------------------------|
| (1) | Vent                | Enables airflow to cool internal components.                                                                                                    |
|     |                     | <b>NOTE:</b> The computer fan starts up automatically to cool internal components and prevent overheating. It is normal for the internal fan to cycle on and off during routine operation. |
| (2) | RJ-11 (modem) jack  | Connects a modem cable.                                                                                                    |
| (3) | USB ports (2)       | Connect optional USB devices.                                                                                                    |
| (4) | Security cable slot | Attaches an optional security cable to the computer.                                                                                                    |
|     |                     | <b>NOTE:</b> The security cable is designed to act as a deterrent, but it may not prevent the computer from being mishandled or stolen.                                                    |

# **Right-side components**

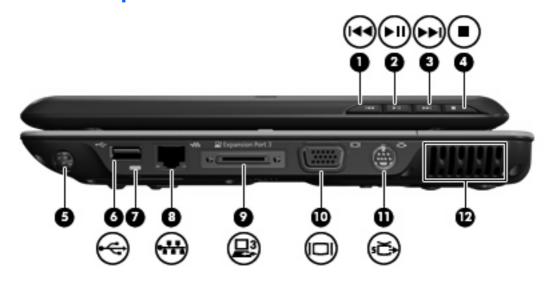

| Component |                          | Description                                                                                                    |
|-----------|--------------------------|----------------------------------------------------------------------------------------------------|
| (1)       | Previous/rewind button   | <ul> <li>Plays the previous track or chapter when the button is pressed<br/>once.</li> </ul>                                                                                               |
|           |                          | <ul> <li>Rewinds media when the button is pressed simultaneously<br/>with the fn key.</li> </ul>                                                                                           |
| (2)       | Play/pause button        | Plays or pauses media.                                                                                                    |
| (3)       | Next/fast forward button | <ul> <li>Plays the next track or chapter when the button is pressed<br/>once.</li> </ul>                                                                                                   |
|           |                          | <ul> <li>Fast forwards media when pressed simultaneously with the<br/>fn key.</li> </ul>                                                                                                   |
| (4)       | Stop button              | Stops playback.                                                                                                    |
| (5)       | Pen holder               | Stores the pen.                                                                                                    |
| (6)       | USB port                 | Connects an optional USB device.                                                                                                    |
| (7)       | Pen tether hole          | Connects the pen tether.                                                                                                    |
| (8)       | RJ-45 (network) jack     | Connects a network cable.                                                                                                    |
| (9)       | Expansion port 3         | Connects the computer to an optional docking device or an optional expansion product.                                                                                                    |
|           |                          | <b>NOTE:</b> The computer has only one expansion port. The term <i>expansion port 3</i> describes the type of expansion port.                                                              |
| (10)      | External monitor port    | Connects an external VGA monitor or projector.                                                                                                    |
| (11)      | S-Video-out jack         | Connects an optional S-Video device such as a television, VCR, camcorder, overhead projector, or video capture card.                                                                       |
| (12)      | Vent                     | Enables airflow to cool internal components.                                                                                                    |
|           |                          | <b>NOTE:</b> The computer fan starts up automatically to cool internal components and prevent overheating. It is normal for the internal fan to cycle on and off during routine operation. |

# **Left-side components**

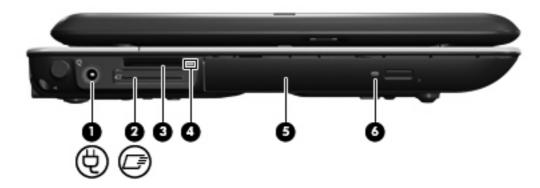

| Com | ponent                   | Description                                                                                                    |
|-----|--------------------------|----------------------------------------------------------------------------------------------------|
| (1) | Power connector          | Connects an AC adapter.                                                                                                    |
| (2) | ExpressCard slot         | Supports optional ExpressCard/34 cards.                                                                                                    |
| (3) | Digital Media Slot       | Supports the following optional digital card formats: Secure Digital (SD) Memory Card, MultiMediaCard (MMC), Memory Stick (MS), Memory Stick Pro (MSP), xD-Picture Card (XD), xD-Picture Card (XD) Type M. |
| (4) | Digital Media Slot light | On: A digital card is being accessed.                                                                                                    |
| (5) | Optical drive            | Reads optical discs and, on select models, also writes to optical discs.                                                                                                    |
| (6) | Optical drive light      | Blinking: The optical drive is being accessed.                                                                                                    |

### **Bottom components**

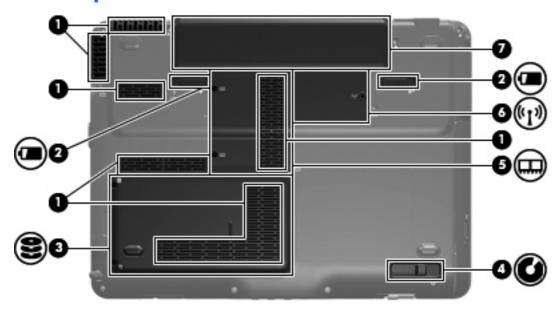

| Com | ponent                      | Description                                                                                                    |
|-----|-----------------------------|----------------------------------------------------------------------------------------------------|
| (1) | Vents (6)                   | Enable airflow to cool internal components.                                                                                                    |
|     |                             | <b>NOTE:</b> The computer fan starts up automatically to cool internal components and prevent overheating. It is normal for the internal fan to cycle on and off during routine operation.                                                                                                    |
| (2) | Battery release latches (2) | Releases the battery from the battery bay.                                                                                                    |
| (3) | Hard drive bay              | Holds the hard drive.                                                                                                    |
| (4) | Optical drive release latch | Releases the optical drive from the drive bay.                                                                                                    |
| (5) | Memory module compartment   | Contains the memory module slots.                                                                                                    |
| (6) | WLAN module compartment     | Holds a WLAN module (select models only).  NOTE: To prevent an unresponsive system, replace the wireless module only with a wireless module authorized for use in the computer by the governmental agency that regulates wireless devices in your country or region. If you replace the module and then receive a warning message, remove the module to restore computer functionality, and then contact technical support through Help and Support. |
| (7) | Battery bay                 | Holds the battery.                                                                                                    |

# **Display components**

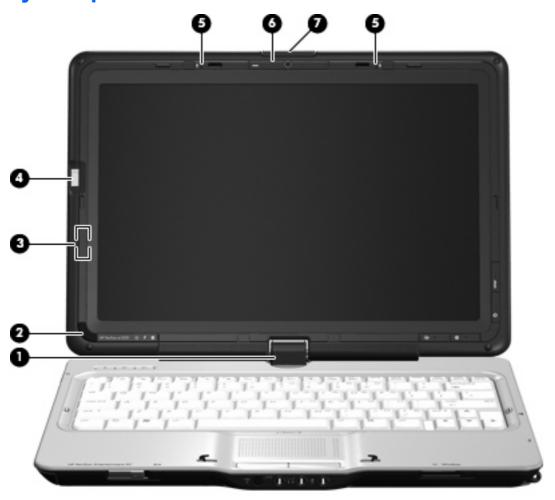

| Component |                                         | Description                                                                                                    |
|-----------|-----------------------------------------|----------------------------------------------------------------------------------------------------|
| (1)       | Convertible hinge                       | Swivels the display and converts the computer from traditional notebook mode into slate mode or vice versa. In slate mode, the display is rotated and folded flat, so that you can view content while carrying the computer. |
| (2)       | Consumer infrared lens                  | Receives a signal from the HP Remote Control.                                                                                                    |
| (3)       | Internal display switch                 | Turns off the display and initiates Sleep if the display is closed while the power is on.                                                                                                    |
| (4)       | Fingerprint reader (select models only) | Allows a fingerprint logon to Windows instead of a password logon.                                                                                                    |
| (5)       | Internal microphones (2)                | Record sound.                                                                                                    |
| (6)       | Integrated camera (select models only)  | Records video and captures still photographs.                                                                                                    |
| (7)       | Display release latch                   | Opens the computer.                                                                                                    |

#### **Display lights**

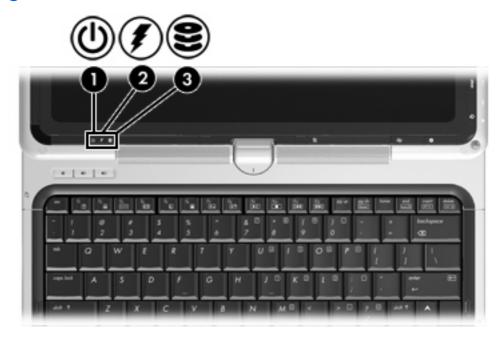

| Component |               | Description                                                                                                    |               |
|-----------|---------------|----------------------------------------------------------------------------------------------------|---------------|
| (1)       | Power light   | On: The computer is on.                                                                                                    |               |
|           |               | Blinking: The computer is in the Sleep state.                                                                                                    |               |
|           |               | Off: The computer is off or in Hibernation.                                                                                                    |               |
| (2)       | Battery light | On: A battery is charging.                                                                                                    |               |
|           |               | <ul> <li>Blinking: A battery that is the only available power source<br/>reached a low battery level. When the battery reaches<br/>critical battery level, the battery light begins blinking rap</li> </ul>                                                                                      | а             |
|           |               | <ul> <li>Off: If the computer is plugged into an external power so<br/>the light is turned off when all batteries in the computer<br/>fully charged. If the computer is not plugged into an ext<br/>power source, the light stays off until the battery reache<br/>low battery level.</li> </ul> | are<br>ternal |
| (3)       | Drive light   | Blinking: The hard drive or optical drive is being accessed.                                                                                                    |               |

#### **Quick Launch buttons**

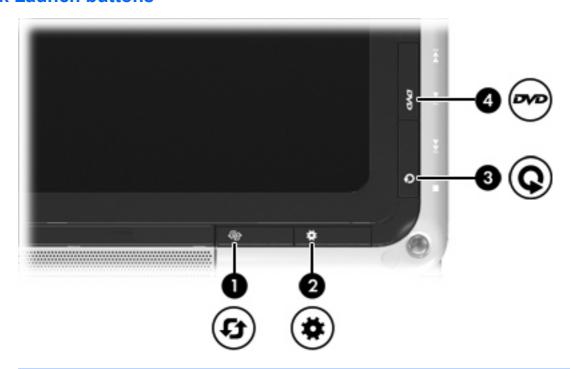

| Component |                        | Description                                                                                                    |
|-----------|------------------------|----------------------------------------------------------------------------------------------------|
| (1)       | Rotate button          | Rotates the screen image clockwise into 4 orientations: landscape primary, landscape secondary, portrait primary, and portrait secondary. |
| (2)       | Mobility Center button | Opens Mobility Center.                                                                                                    |
| (3)       | Media button           | Launches the QuickPlay program.                                                                                                    |
| (4)       | DVD button             | Launches the DVD playback feature of the QuickPlay program.                                                                               |

**NOTE:** If the computer has been set up to require a logon password, you may be asked to log on to Windows. QuickPlay launches after you log on. Refer to the QuickPlay software Help for more information.

#### **Media buttons**

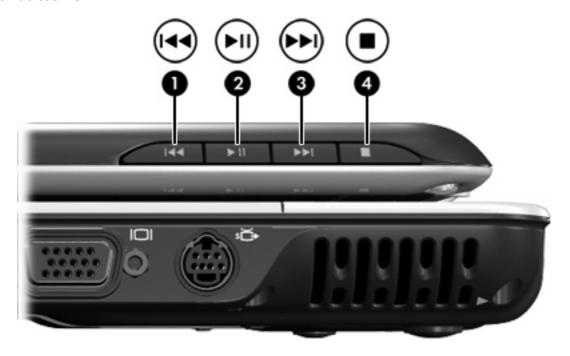

| Component |                          | Description                                                                                      |
|-----------|--------------------------|--------------------------------------------------------------------------------------------------|
| (1)       | Previous/rewind button   | <ul> <li>Plays the previous track or chapter when the button is pressed<br/>once.</li> </ul>     |
|           |                          | <ul> <li>Rewinds media when the button is pressed simultaneously<br/>with the fn key.</li> </ul> |
| (2)       | Play/pause button        | Plays or pauses media.                                                                           |
| (3)       | Next/fast forward button | <ul> <li>Plays the next track or chapter when the button is pressed<br/>once.</li> </ul>         |
|           |                          | <ul> <li>Fast forwards media when pressed simultaneously with the<br/>fn key.</li> </ul>         |
| (4)       | Stop button              | Stops playback.                                                                                  |

#### Wireless antennae (select models only)

On select computer models, at least 2 antennae send and receive signals from one or more wireless devices. These antennae are not visible from the outside of the computer.

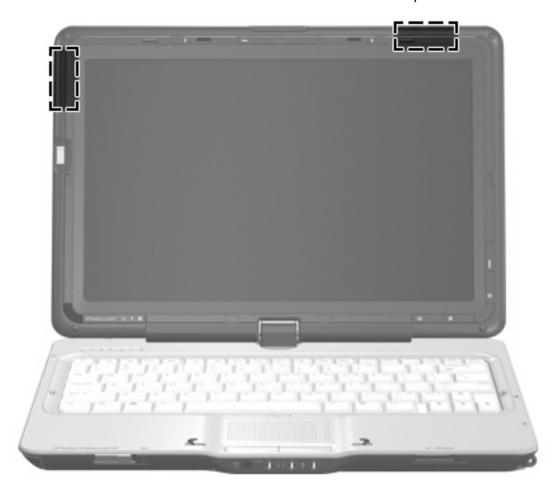

NOTE: For optimal transmission, keep the areas immediately around the antennae free from obstructions.

To see wireless regulatory notices, refer to the section of the *Regulatory, Safety and Environmental Notices* that applies to your country or region. These notices are located in Help and Support.

# **Additional hardware components**

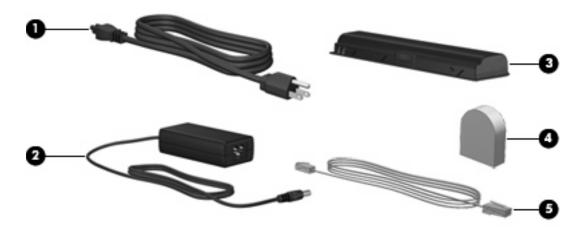

| Component |                                                           | Description                                                                                    |  |  |
|-----------|-----------------------------------------------------------|------------------------------------------------------------------------------------------------|--|--|
| (1)       | Power cord*                                               | Connects an AC adapter to an AC outlet.                                                        |  |  |
| (2)       | AC adapter                                                | Converts AC power to DC power.                                                                 |  |  |
| (3)       | Battery*                                                  | Powers the computer when the computer is not plugged into external power.                      |  |  |
| (4)       | Country-specific modem cable adapter (select models only) | Adapts the modem cable to a non-RJ-11 telephone jack.                                          |  |  |
| (5)       | Modem cable* (select models only)                         | Connects the internal modem to an RJ-11 telephone jack or to a country-specific modem adapter. |  |  |

#### 3 Labels

The labels affixed to the computer provide information you may need when you troubleshoot system problems or travel internationally with the computer.

- Service tag—Provides the product brand and series name, serial number (s/n), and product number (p/n) of your computer. Have this information available when you contact technical support. The service tag label is affixed to the bottom of the computer.
- Microsoft® Certificate of Authenticity—Contains the Windows® Product Key. You may need the Product Key to update or troubleshoot the operating system. This certificate is affixed to the bottom of the computer.
- Regulatory label—Provides regulatory information about the computer. The regulatory label is affixed inside the battery bay.
- Modem approval label—Provides regulatory information about the modem and lists the agency approval markings required by some of the countries in which the modem has been approved for use. You may need this information when traveling internationally. The modem approval label is affixed inside the hard drive bay.
- Wireless certification label(s) (select models only)—Provide information about optional wireless devices and the approval markings of some of the countries in which the devices have been approved for use. An optional device may be a wireless local area network (WLAN) device or an optional Bluetooth® device. If your computer model includes one or more wireless devices, one or more certification labels are included with your computer. You may need this information when traveling internationally. Wireless certification labels are affixed inside the WLAN module compartment.

# Index

| AC adapter, identifying 16 antennae 15 applications key, Windows 4 audio-in (microphone) jack, identifying 5 audio-out (headphone) jack, identifying 5 audio-out (headphone) S/PDIF jack, identifying 5  B battery bay, identifying 10 battery light, identifying 12 battery release latch, identifying 10 battery, identifying 16 bays | components additional hardware 16 bottom 10 display 11 front 5 left-side 9 rear 7 right-side 8 top 3 connectors, power 9 convertible hinge, identifying 11 cord, power 16  D Digital Media Slot light, identifying 9 Digital Media Slot, identifying 9 display release latch, | headphone (audio-out) S/PDIF jack 5 hinge, convertible 11  I infrared lens, identifying 5, 11 internal display switch, identifying 11 internal microphone, identifying 11  J jacks audio-in (microphone) 5 audio-out (headphone) 5 audio-out (headphone) S/ PDIF 5 RJ-11 (modem) 7 |
|----------------------------------------------------------------------------------------------------|----------------------------------------------------------------------------------------------------|----------------------------------------------------------------------------------------------------|
| battery 10, 17 hard drive 10 Bluetooth label 17 buttons                                                                                                    | identifying 5, 11 display switch, identifying 11 drive light, identifying 12 drives, hard 10                                                                                                    | RJ-45 (network 8<br>S-Video-out 8                                                                                                    |
| DVD 13  Media 13  Mobility Center 13  next/fast forward 8, 14  play/pause 8, 14  previous/rewind 8, 14  rotate 13  stop 8, 14  TouchPad 3                                                                                                    | DVD button, identifying 13  E  esc key, identifying 4 expansion port, identifying 8 ExpressCard slot, identifying 9 external monitor port, identifying 8                                                                                                    | keypad keys, identifying 4 keys esc 4 fn 4 function 4 keypad 4 Windows applications 4 Windows logo 4                                                                                                    |
| TouchPad on/off 3  C camera, identifying 11 Certificate of Authenticity label 17 compartments memory module 10 WLAN module 10                                                                                                    | fingerprint reader, identifying 11 fn key, identifying 4 function keys, identifying 4  H hard drive bay, identifying 10 headphone (audio-out) jack 5                                                                                                    | L labels Bluetooth 17 Microsoft Certificate of Authenticity 17 modem approval 17 regulatory 17 service tag 17                                                                                                    |

| wireless certification 17 WLAN 17 latches battery release 10 display release 5, 11 optical drive release 10 lights battery 12 Digital Media Slot 9 drive 12 power 5, 12 TouchPad 3 wireless 6                                                         | ports expansion 8 external monitor 8 USB 7, 8 power connector, identifying 9 power cord, identifying 16 power light, identifying 5, 12 power switch, identifying 5 previous/rewind button, identifying 8, 14 Product Key 17 product name and number, computer 17                                             | U USB ports, identifying 7, 8  V vents, identifying 7, 8, 10  W Windows applications key, identifying 4 Windows logo key, identifying 4 wireless antennae 15 wireless certification label 17 wireless light, identifying 6 WLAN device 17 |
|----------------------------------------------------------------------------------------------------|----------------------------------------------------------------------------------------------------|----------------------------------------------------------------------------------------------------|
| media activity buttons, identifying 8, 14 Media button, identifying 13 memory module compartment, identifying 10 microphone (audio-in) jack 5 microphone, internal 11 Microsoft Certificate of Authenticity label 17 Mobility Center button,          | reader, fingerprint 11 regulatory information   modem approval label 17   regulatory label 17   wireless certification labels 17 RJ-11 (modem) jack,   identifying 7 RJ-45 (network) jack,   identifying 8 rotate button, identifying 13                                                                     | WLAN label 17 WLAN module compartment, identifying 10                                                                                                    |
| identifying 13 modem approval label 17 modem cable adapter, country specific 16 modem cable, identifying 16 monitor port, external 8  N next/fast forward button,                                                                                     | S S-Video-out jack, identifying 8 scrolling zones, TouchPad 3 security cable slot, identifying 7 serial number, computer 17 service tag 17 slots Digital Media 9                                                                                                    |                                                                                                    |
| operating system Microsoft Certificate of Authenticity label 17 Product Key 17 optical drive release latch, identifying 10 optical drive, identifying 9  P pen holder, identifying 8 pen tether hole, identifying 8 play/pause button, identifying 8, | ExpressCard 9 memory module 10 security cable 7 stop button, identifying 8, 14 switch, power 5  T TouchPad buttons, identifying 3 TouchPad light, identifying 3 TouchPad on/off button 3 TouchPad scrolling zones, identifying 3 TouchPad, identifying 3 traveling with the computer modem approval label 17 |                                                                                                    |
| 14                                                                                                    | wireless certification labels 17                                                                                                    |                                                                                                    |